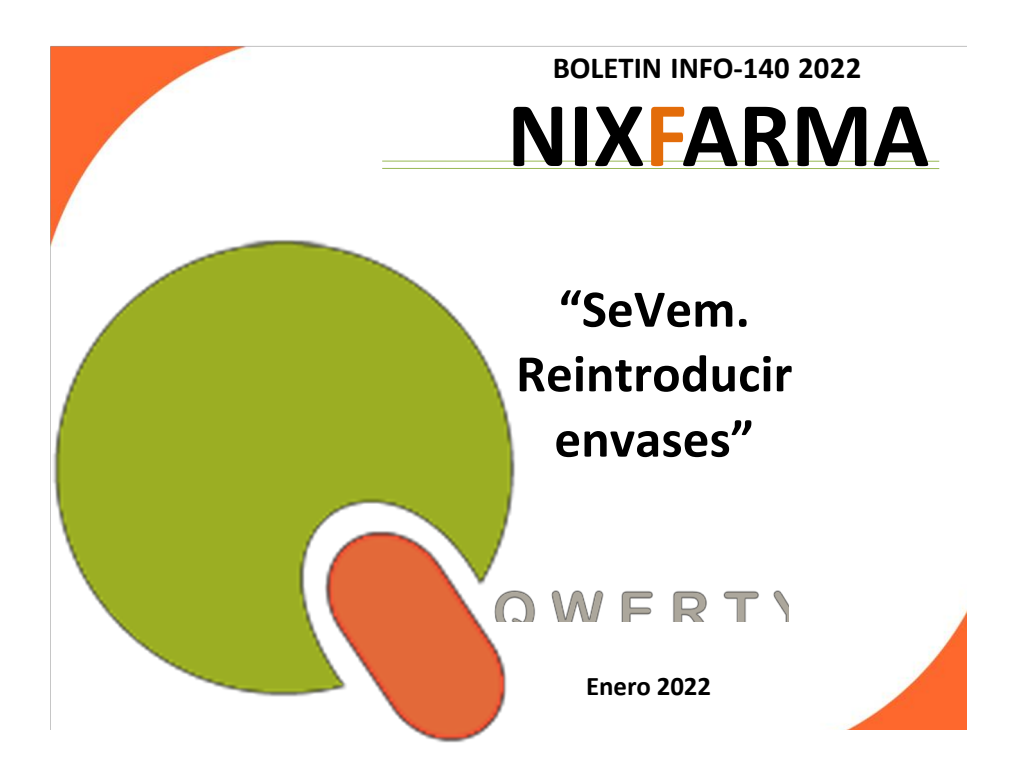

## **Introducción.**

Cuando realizamos una dispensación con el código datamatrix de un envase, se producen dos procesos:

- Verificar que el envase está activo en el repositorio de SEVeM
- Desactivar el envase en el repositorio de SEVeM.

En ocasiones, el paciente nos devuelve el envase. Si realizamos la venta negativa dentro de los 10 días posteriores a la venta original, mediante el código datamatrix, el envase automáticamente se activará de nuevo en el repositorio de SEVeM pero si dicha venta negativa se realiza con el código EAN o tecleando el Código nacional, el envase no volverá a activarse.

Si posteriormente abonamos este envase al almacén de distribución, el propio almacén realizará la verificación en SEVeM y si detecta que no está activo, nos reclamará que lo activemos para aceptarnos el abono.

## **Operatoria.**

En **Nixfarma** tenemos la posibilidad de consultar el Histórico de la comunicaciones que ha habido con SEVeM desde el menú de **Almacén > Hco. Comunicaciones SEVeM**

Desde esta pantalla podemos realizar una búsqueda indicando el código del artículo, las fechas para la búsqueda y pulsando el botón de **Aplicar filtro**

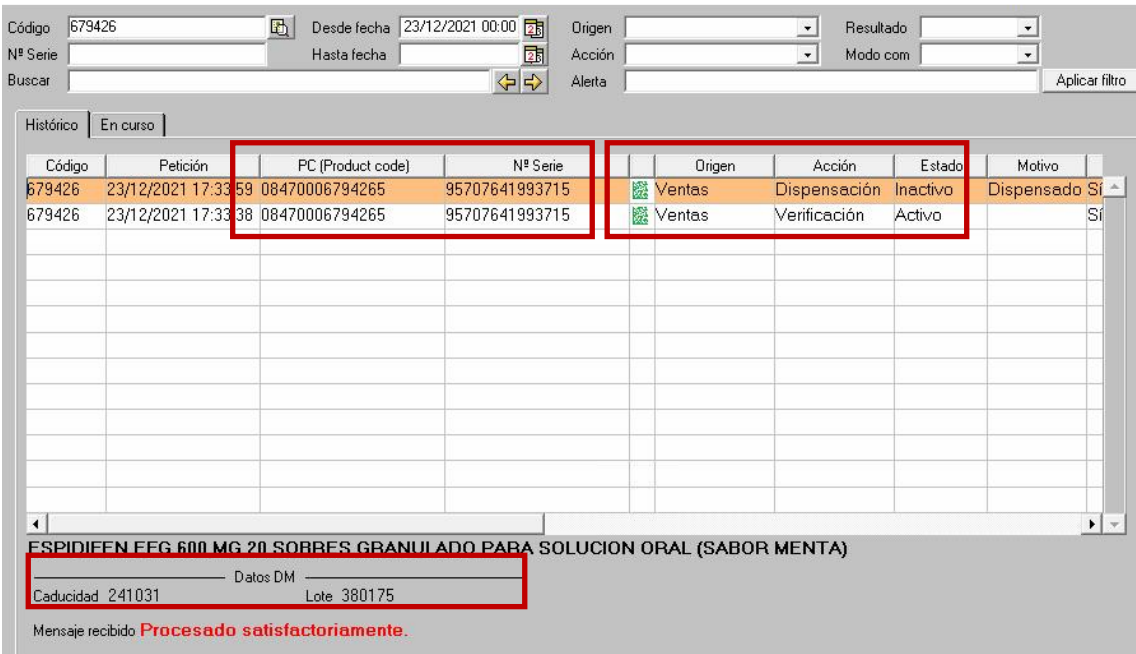

Observamos cómo se han producido los procesos de verificación e inactivación comentados anteriormente y también podemos ver toda la información del código Datamatrix: PC (Product code), Nº Serie, Caducidad y Lote.

En el caso de que el proveedor no nos proporcione todos los datos necesarios para reintroducir el envase abonado, desde esta pantalla los podríamos obtener.

A continuación, entraremos en el menú de **Nixfarma** de **Almacén > Acciones especiales SEVeM**

En el caso de que dispongamos del envase físicamente, podemos escanear el código Datamatrix en el campo Artículo y si no disponemos de la caja, completaremos todos los datos manualmente.

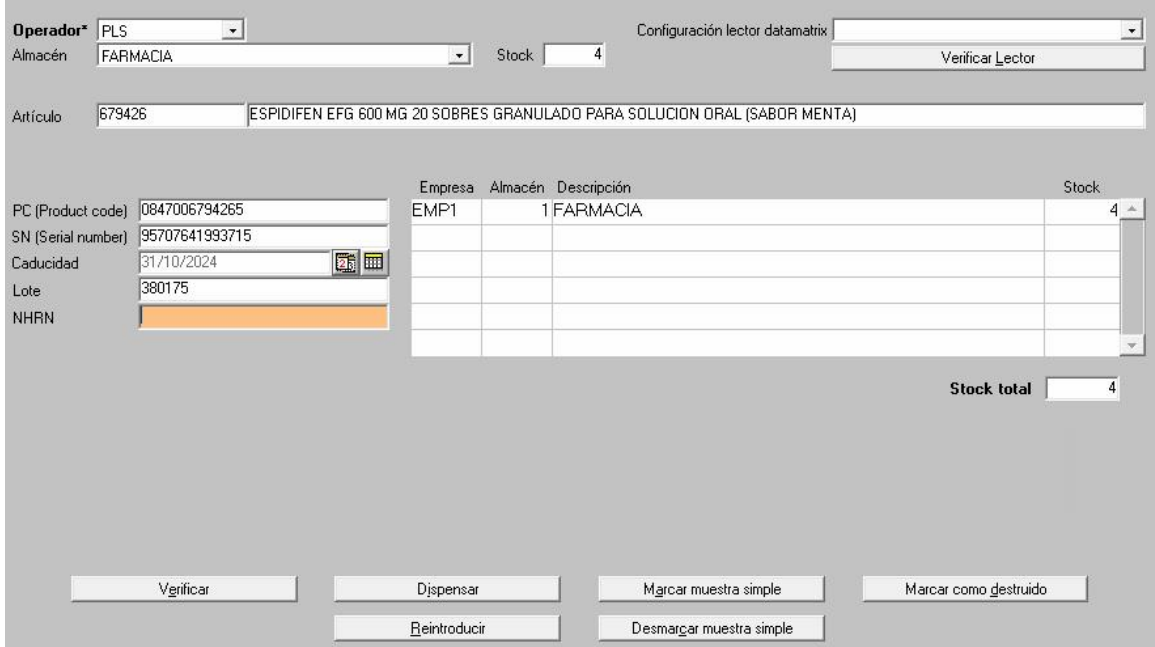

Si pinchamos en el botón **Verificar** podemos comprobar si el envase está activo o no en SEVeM.

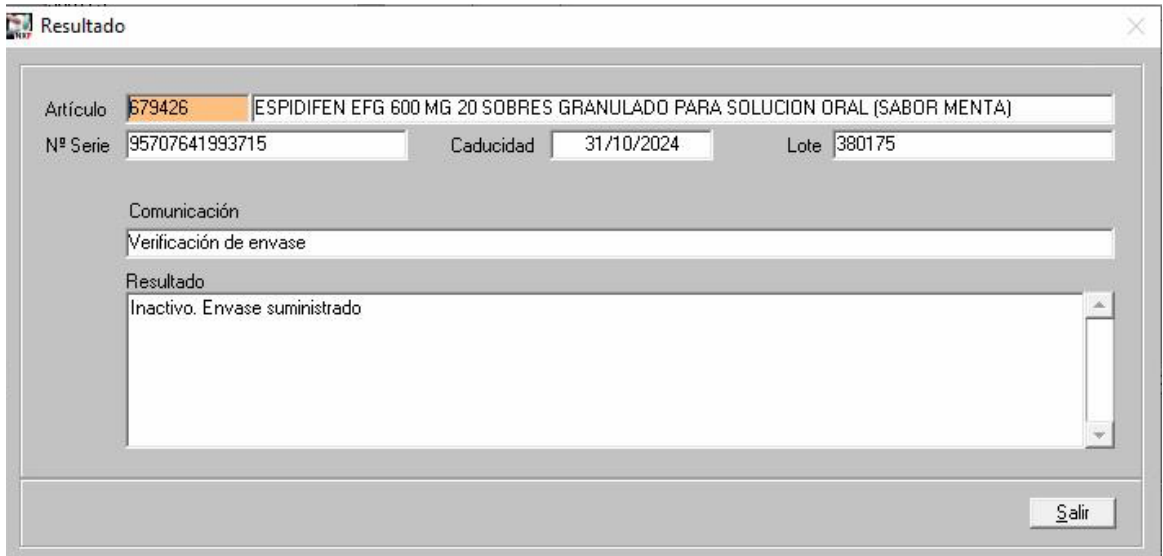

En el caso de que el envase esté inactivo podremos pulsar el botón **Reintroducir** para volverlo a activar, siempre y cuando no hayan transcurrido más de 10 días desde que se inactivó.

×

Resultado

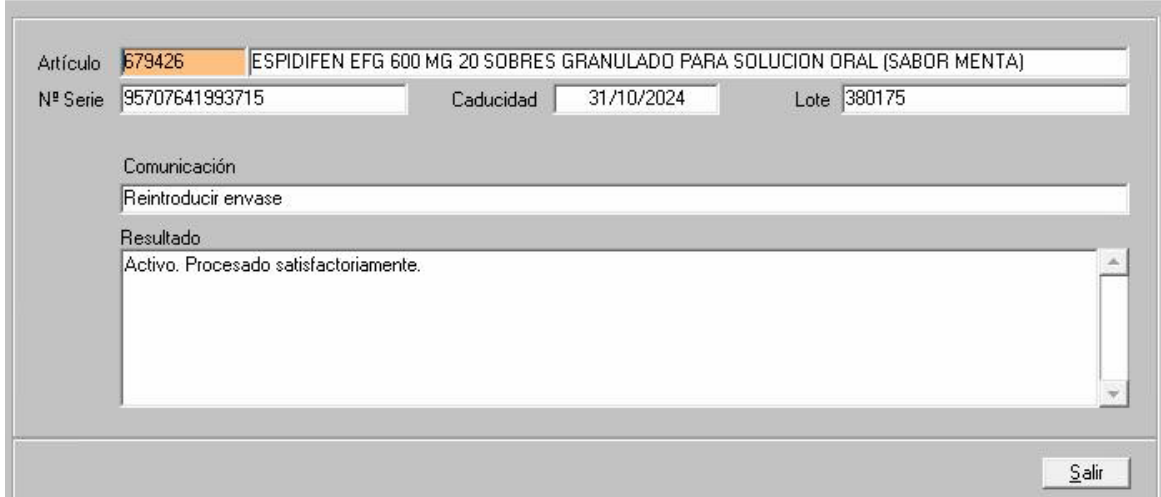

Al reintroducir finalmente **Nixfarma** nos pregunta:

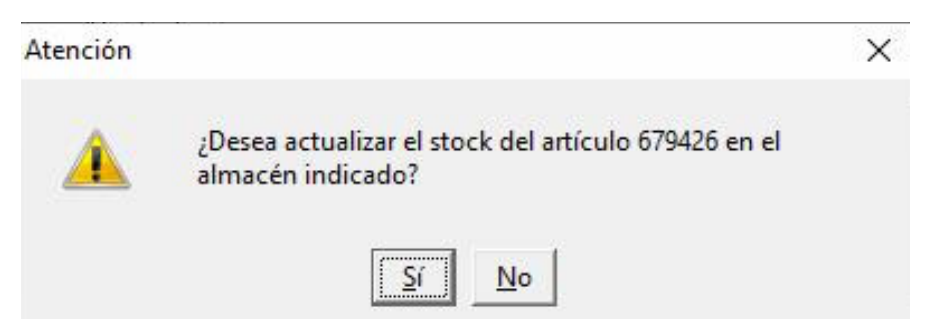

Si el artículo se encuentra físicamente en el almacén de distribución a la espera de que lo activemos en SEVeM contestaremos que No.

Por último, para comprobar que verdaderamente el proceso se ha realizado correctamente, podemos volver a indicar los todos los datos o escanear el código Datamatrix y pulsar de nuevo en Verificar.

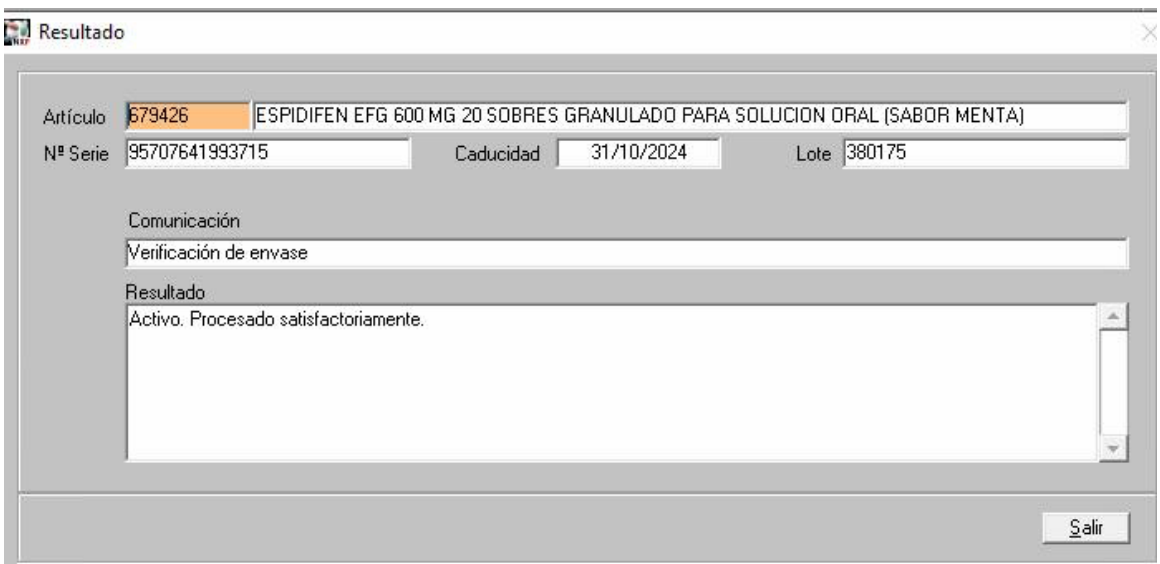

**En caso de cualquier duda póngase en contacto con nosotros en el teléfono 96.362.90.62 y pida le pasen con el Departamento de Formación.**

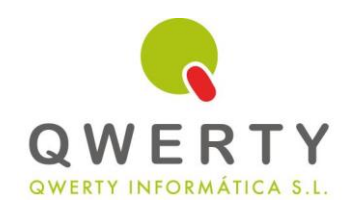

## **Gracias por confiar en nosotros**

**INFORMACIÓN:** Durante este 1 Trimestre de 2022 queremos premiar su fidelidad con un **descuento** del **25%** en los servicios de Clasificación de Familias y servicio de Borrado y Optimización de datos.

Clasificación de Familias **ANTES 380€ AHORA 285€**

Borrado y Optimización de datos **ANTES 280€ AHORA 210€**